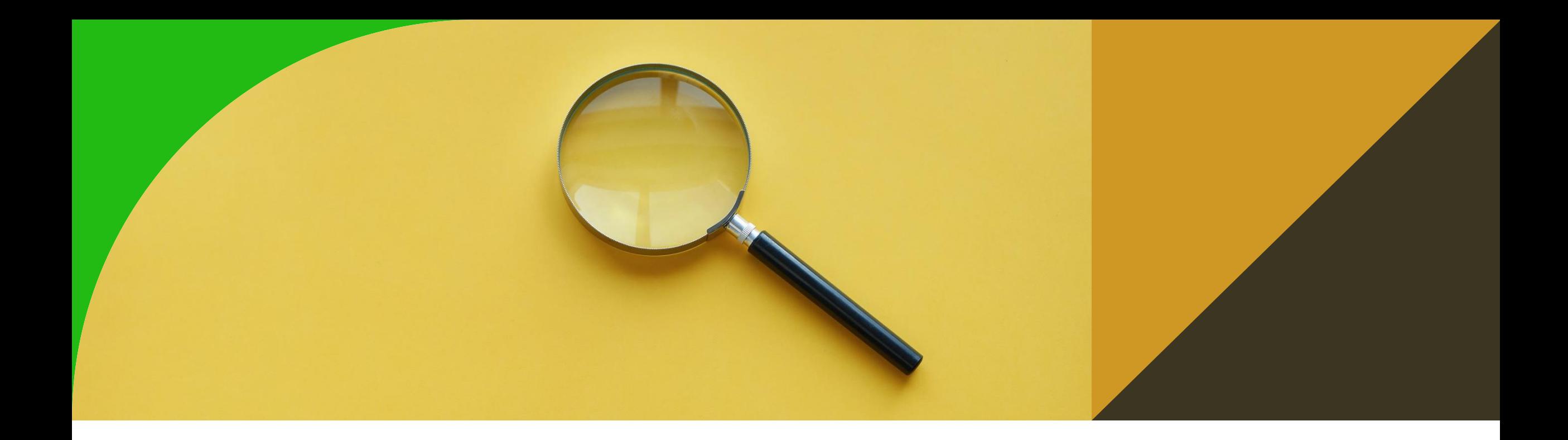

# **Conceptual modelling in OWL**

7th tutorial

Ontologies and Semantic Web

Michal Med

michal.med@fel.cvut.cz

### **Crash course Protége**

- Ontology editor supporting OWL
- Download from <http://protege.stanford.edu/> and install
- Install Pellet Reasoner plug-in (info about reasoner here: [https://github.com/stardog](https://github.com/stardog-union/pellet)[union/pellet\)](https://github.com/stardog-union/pellet)
- Go to Preferences→ Plugins and change the Plugin registry to [https://raw.githubusercontent.com/Complexible/pellet/master/protege/plugin/plugins.repo](https://raw.githubusercontent.com/Complexible/pellet/master/protege/plugin/plugins.repository) [sitory.](https://raw.githubusercontent.com/Complexible/pellet/master/protege/plugin/plugins.repository) You will need to restart Protege before the repository change is taken into account (a Protege bug).

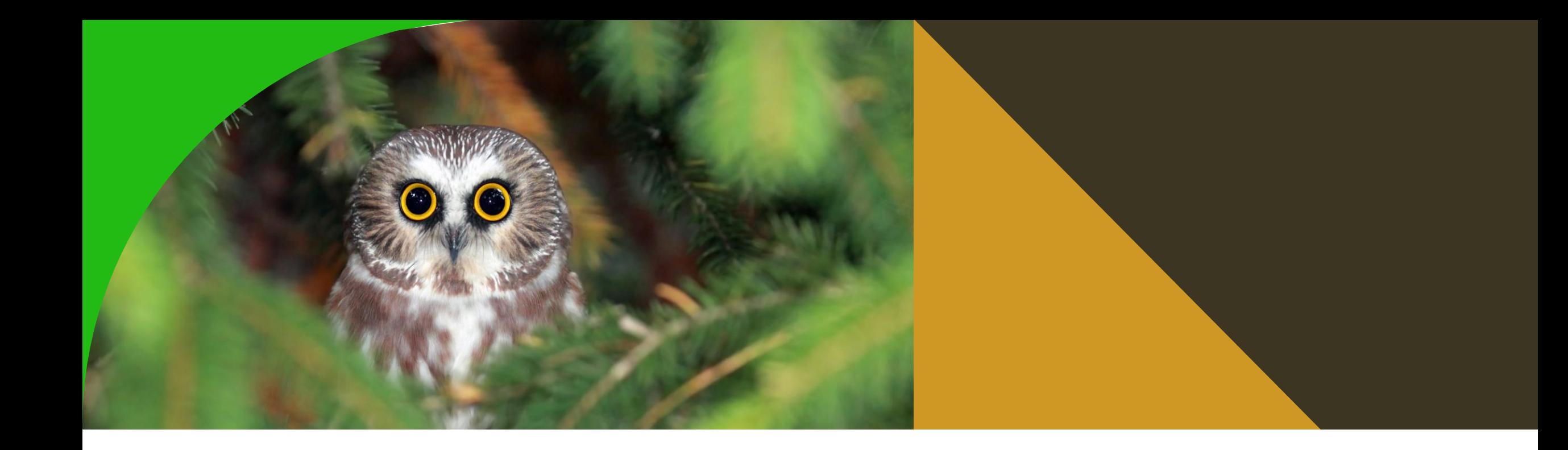

### What is OWL?<br>**What is OWL?**

Ontology language for Semantic Web. Provides classes, properties, individuals and data values. Can be combined with RDF information.

Supports description logics.

# **Description logics in OWL – terminology**

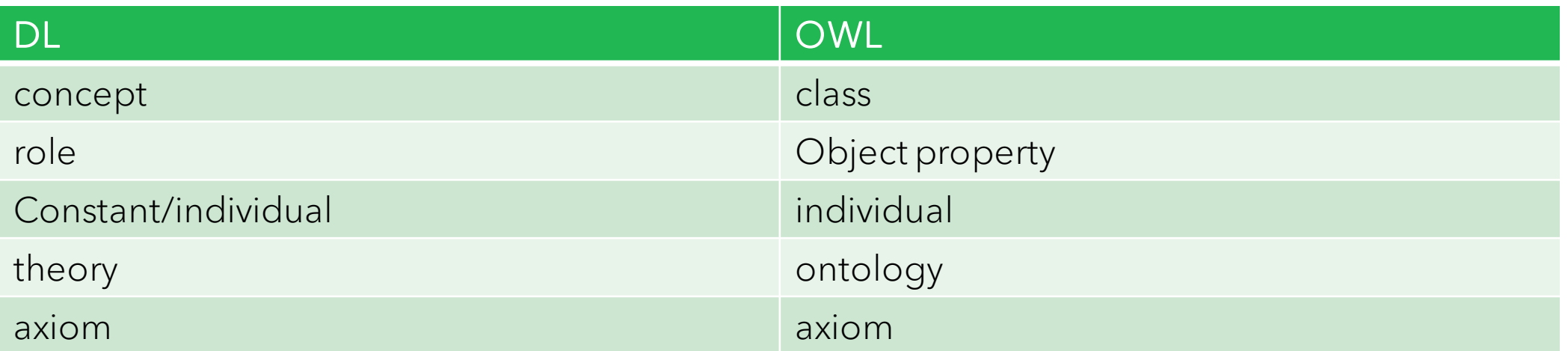

### **Description logics in OWL – Manchester syntax**

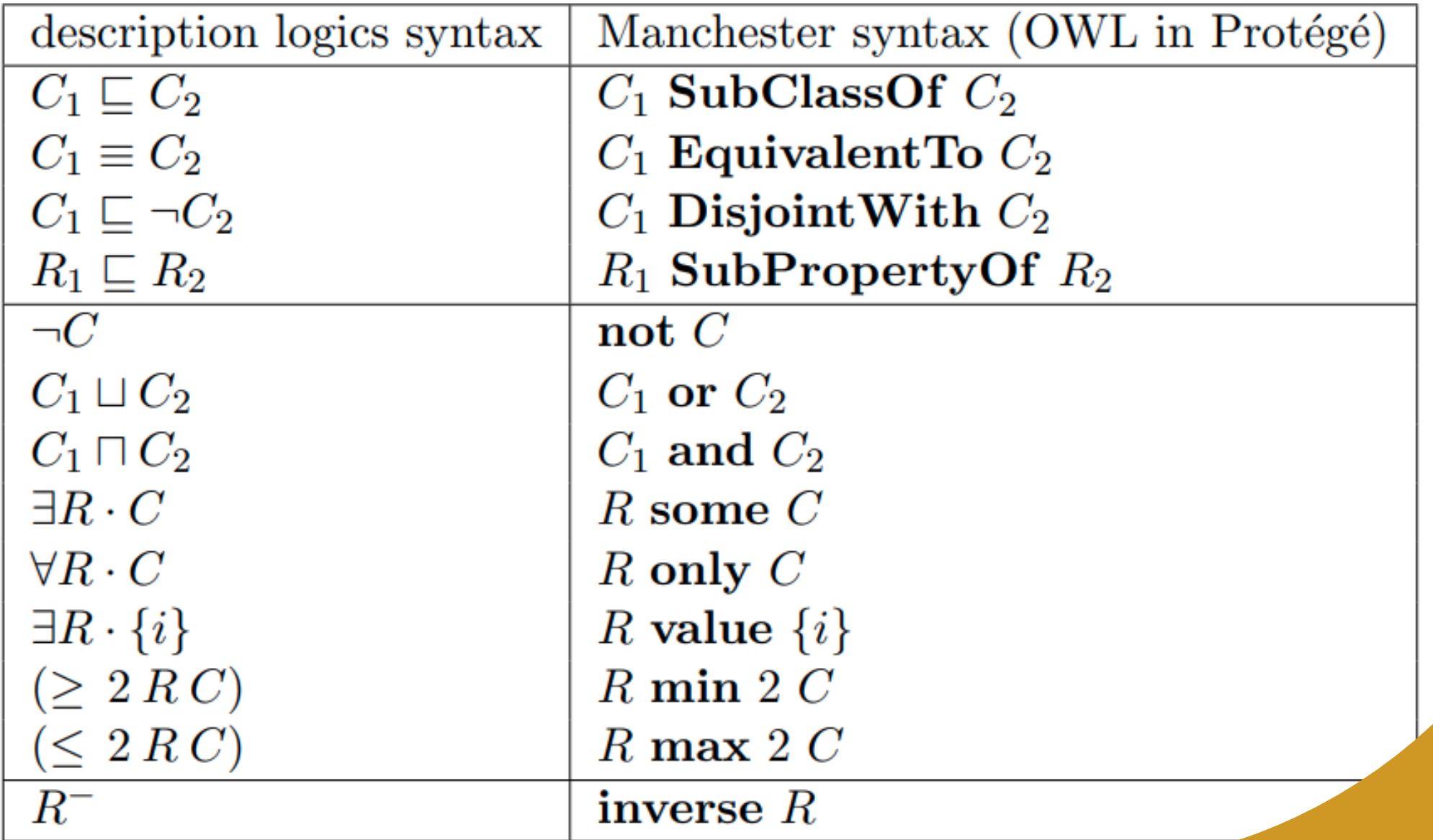

**Tutorial in Protégé**

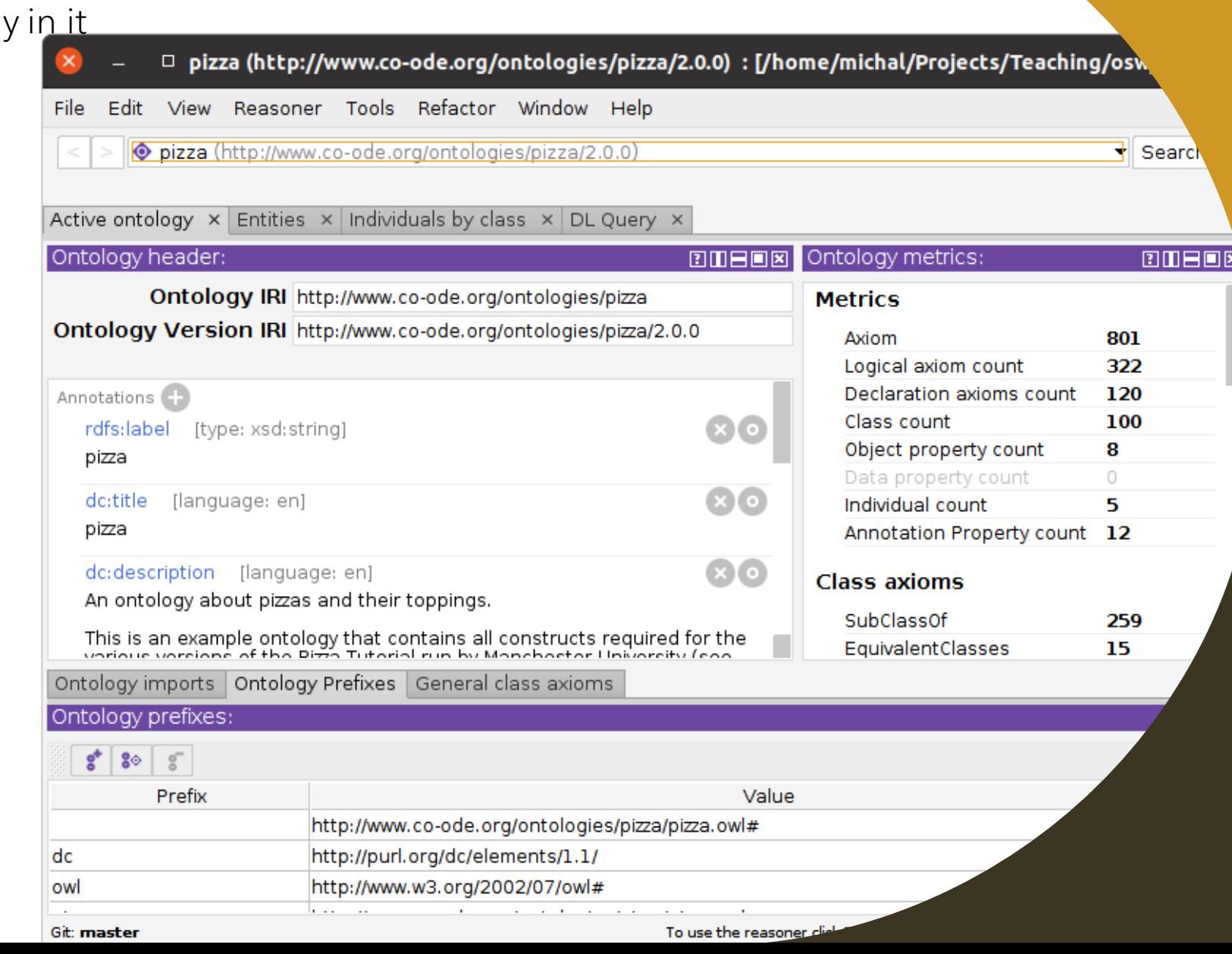

#### • Download Pizza ontology from <https://protege.stanford.edu/ontologies/pizza/pizza.owl> (RDF/XML serialization)

• Open Protégé and open Pizza ontology

### **Classes**

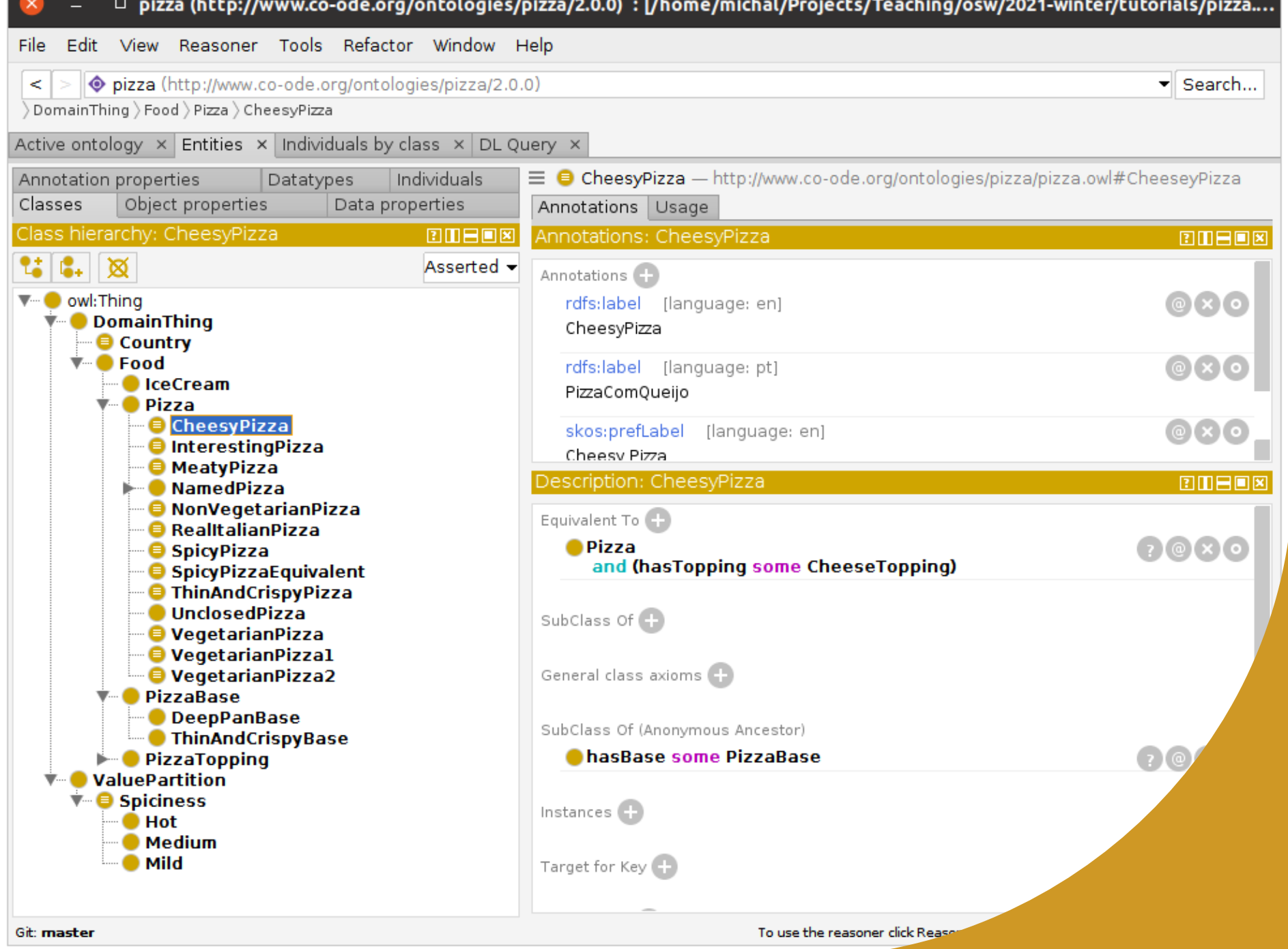

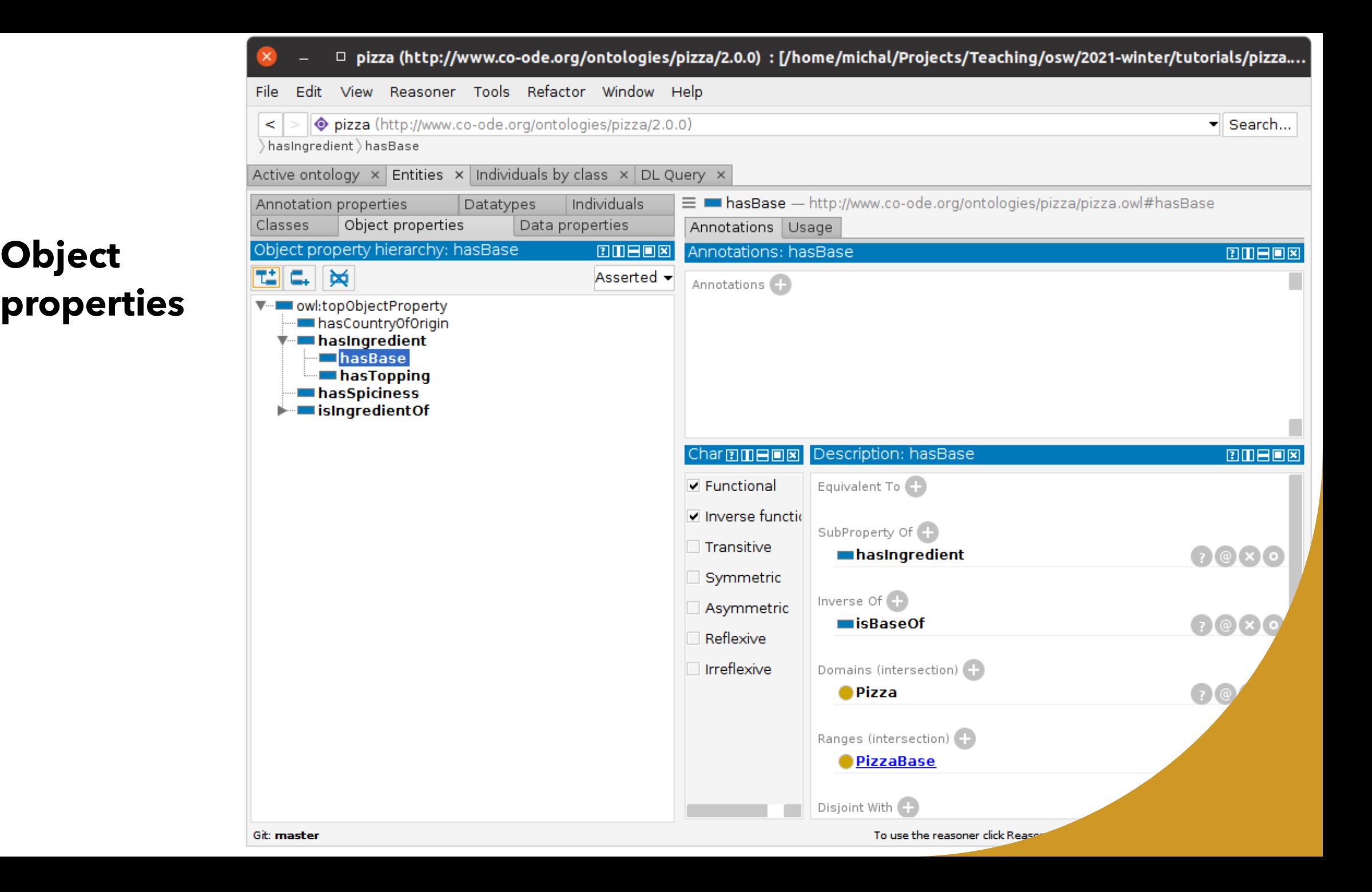

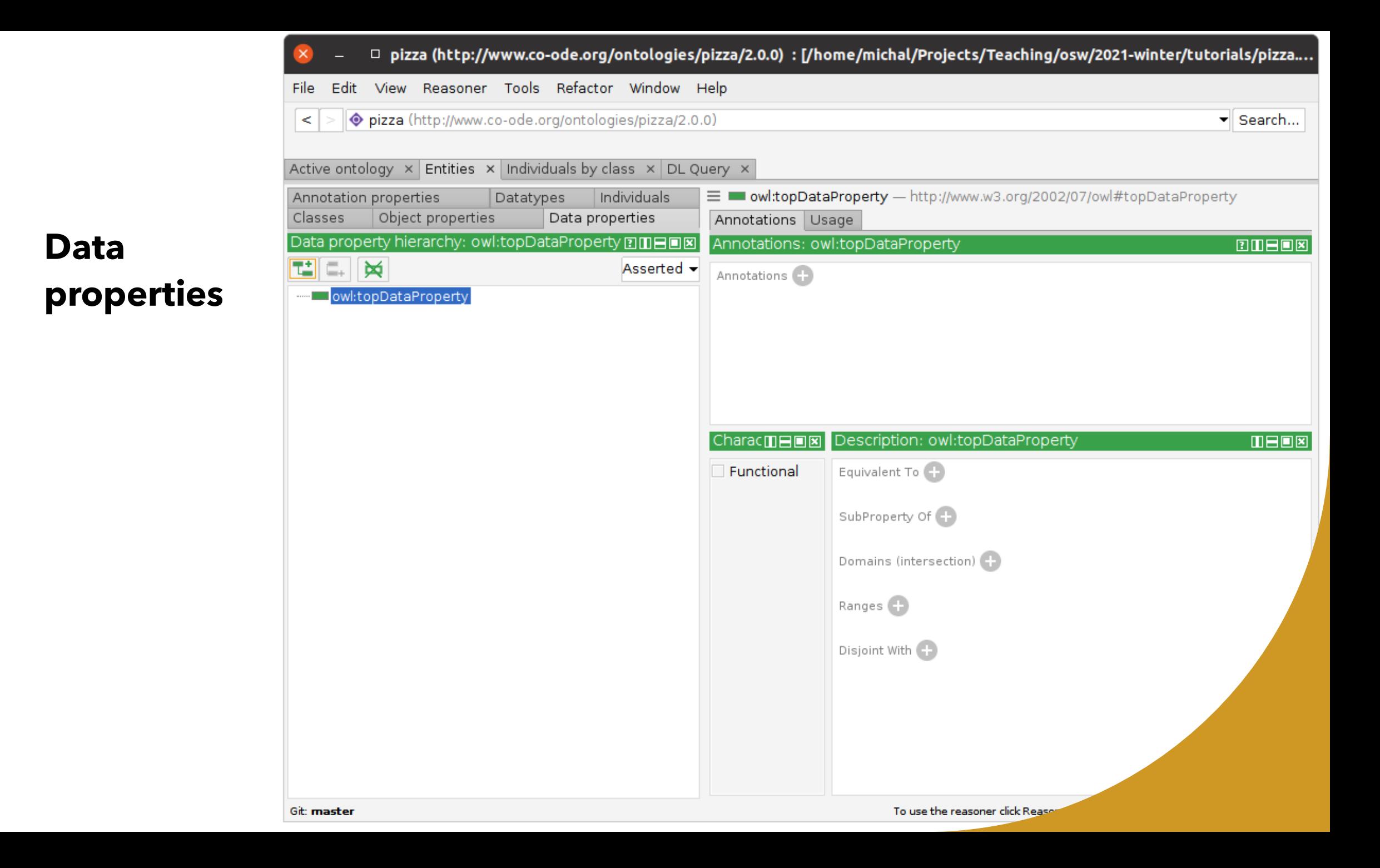

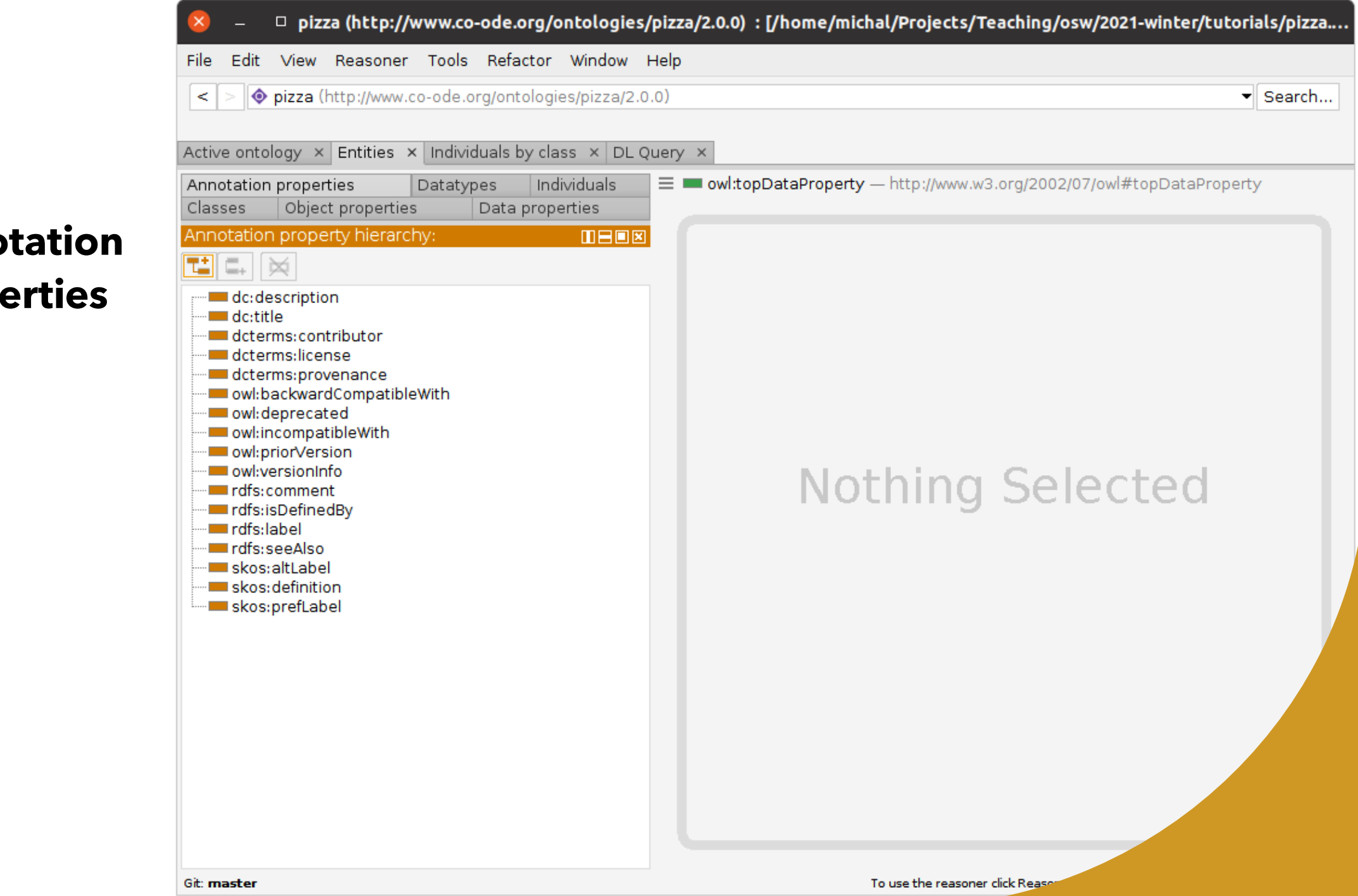

### **Annotation properties**

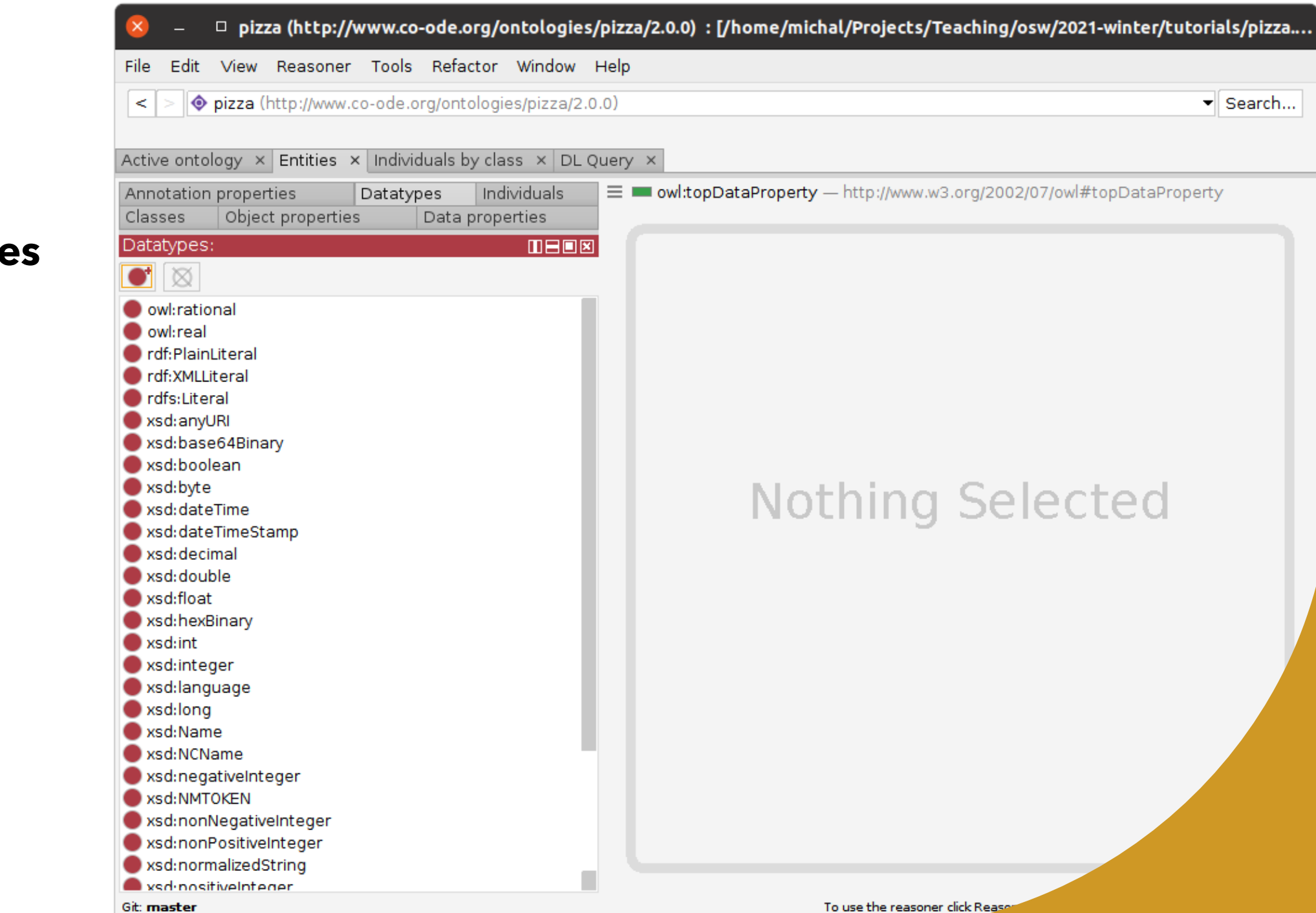

#### **Datatypes**

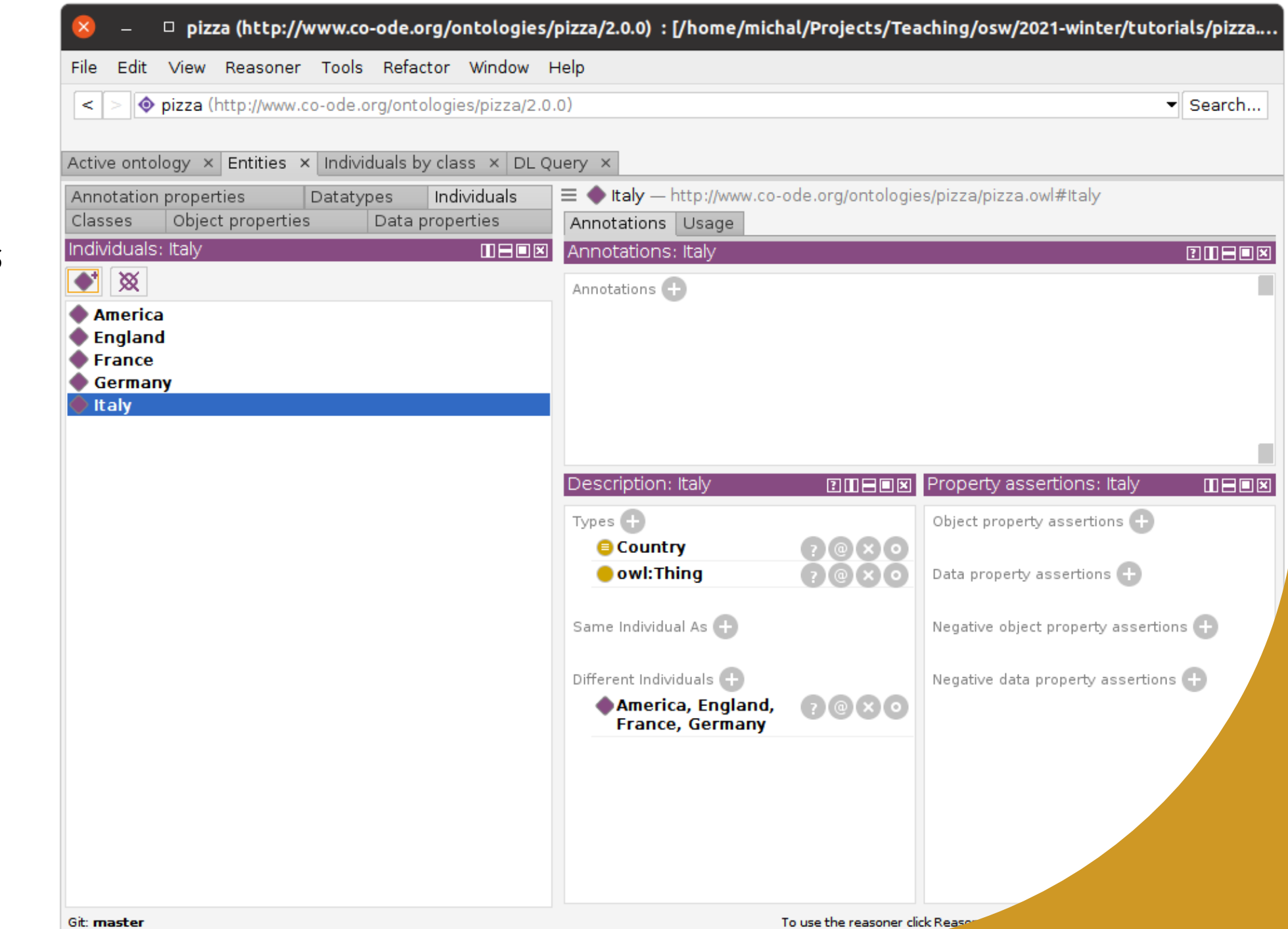

#### **Individuals**

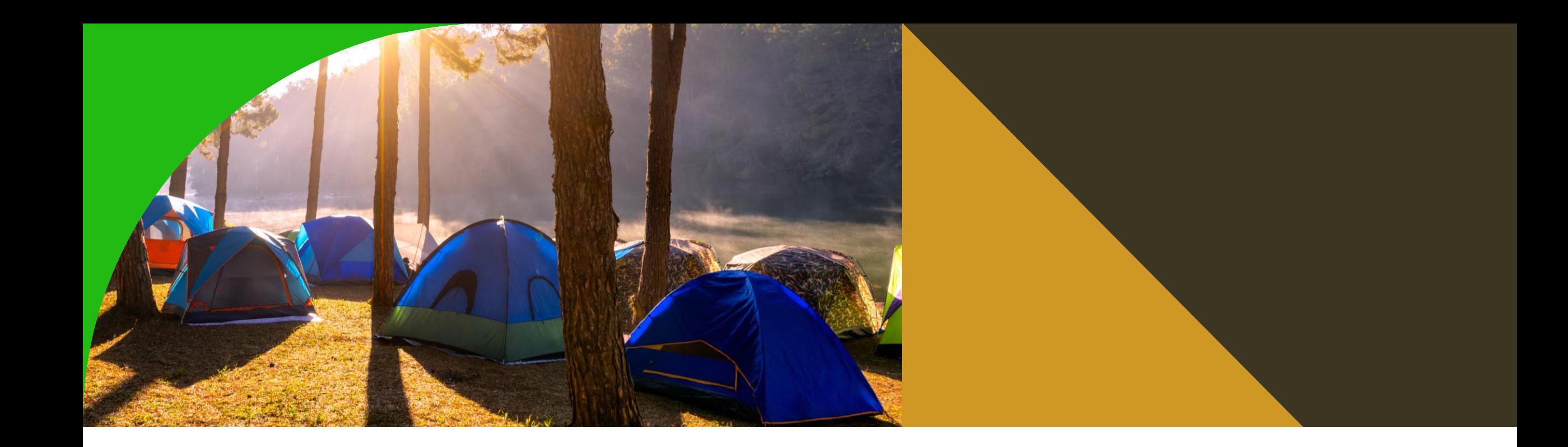

**OWL modeling of camping and oversleeping**

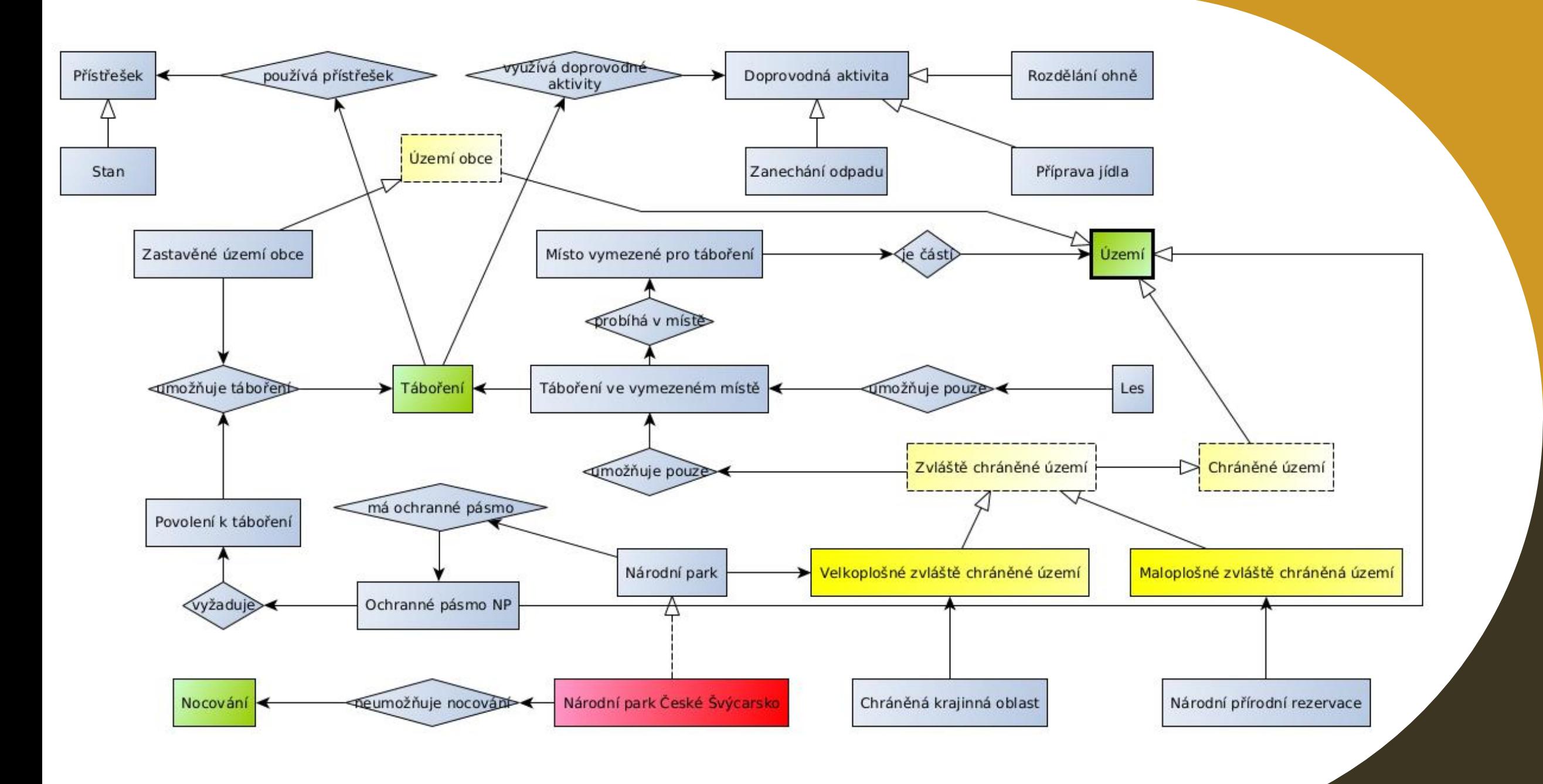

## **Model this diagram in OWL**

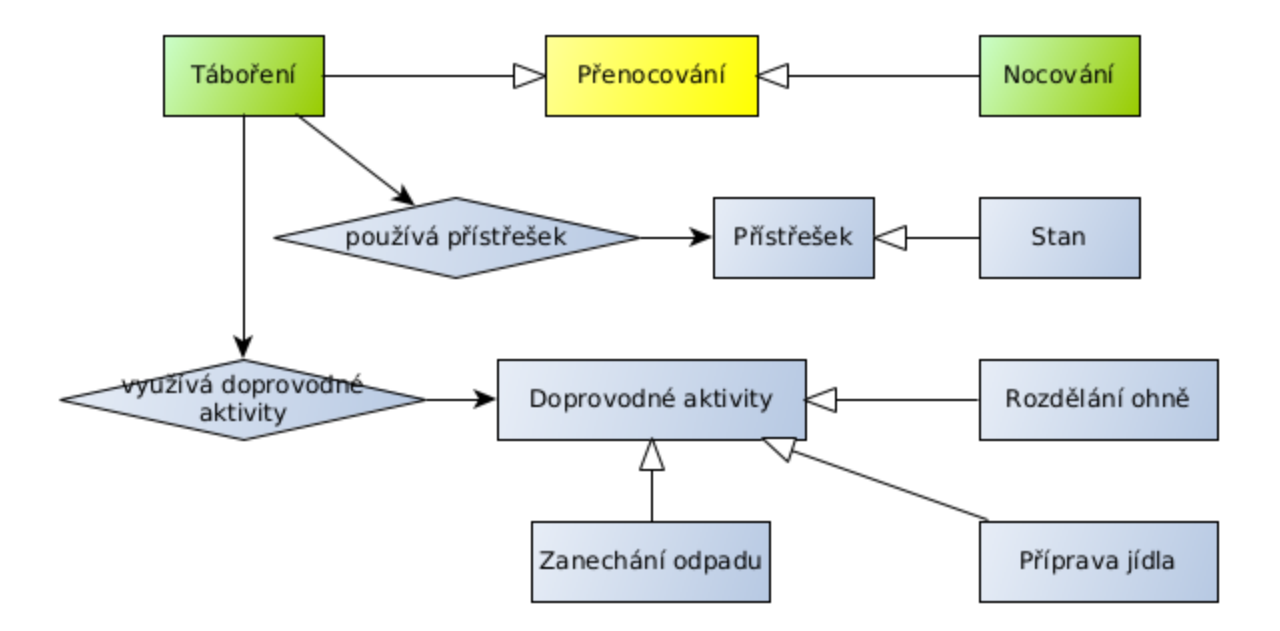

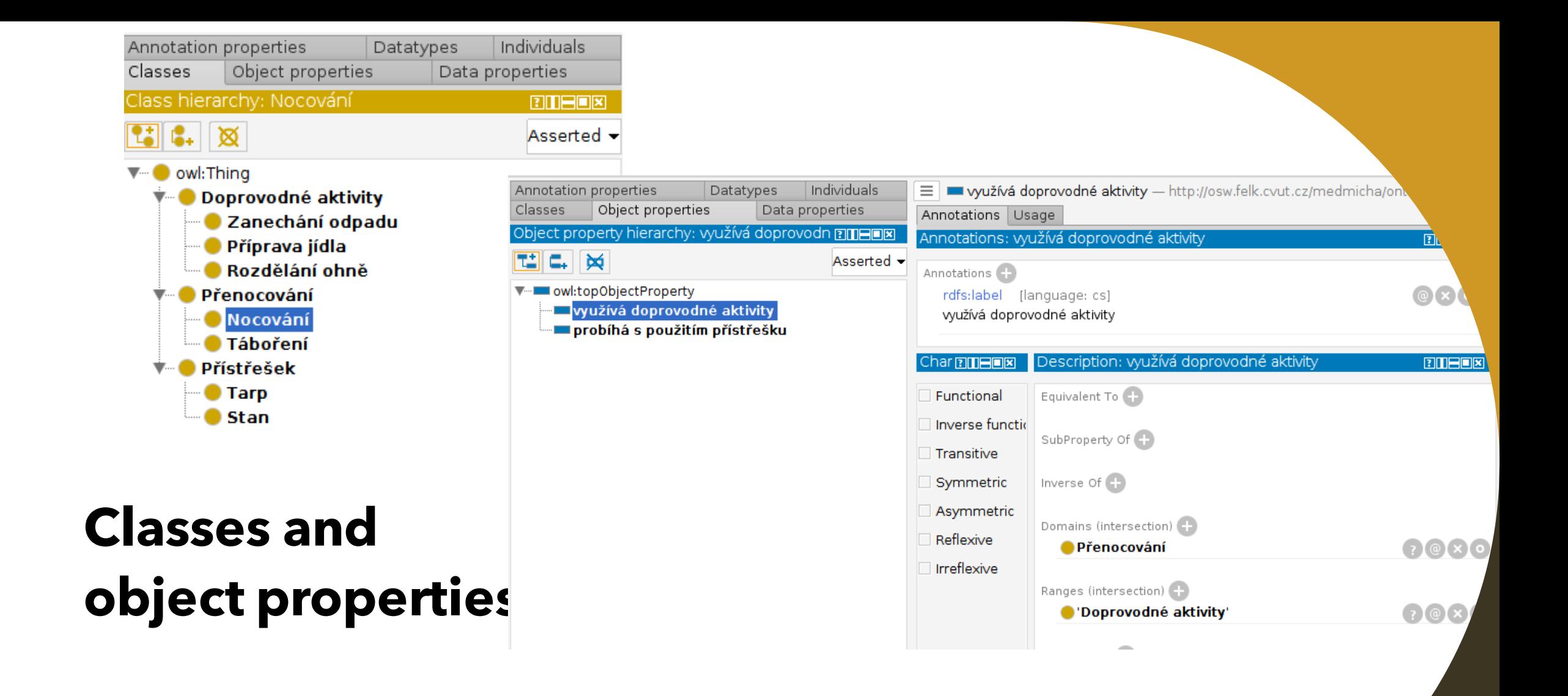

### **Rules**

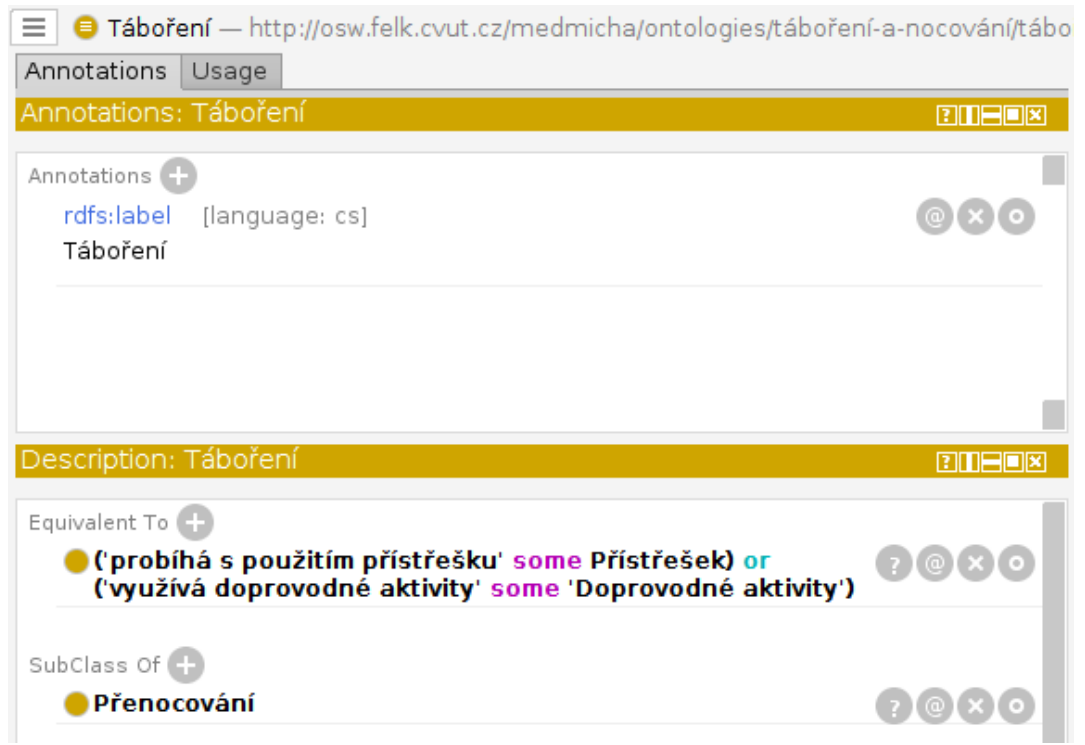

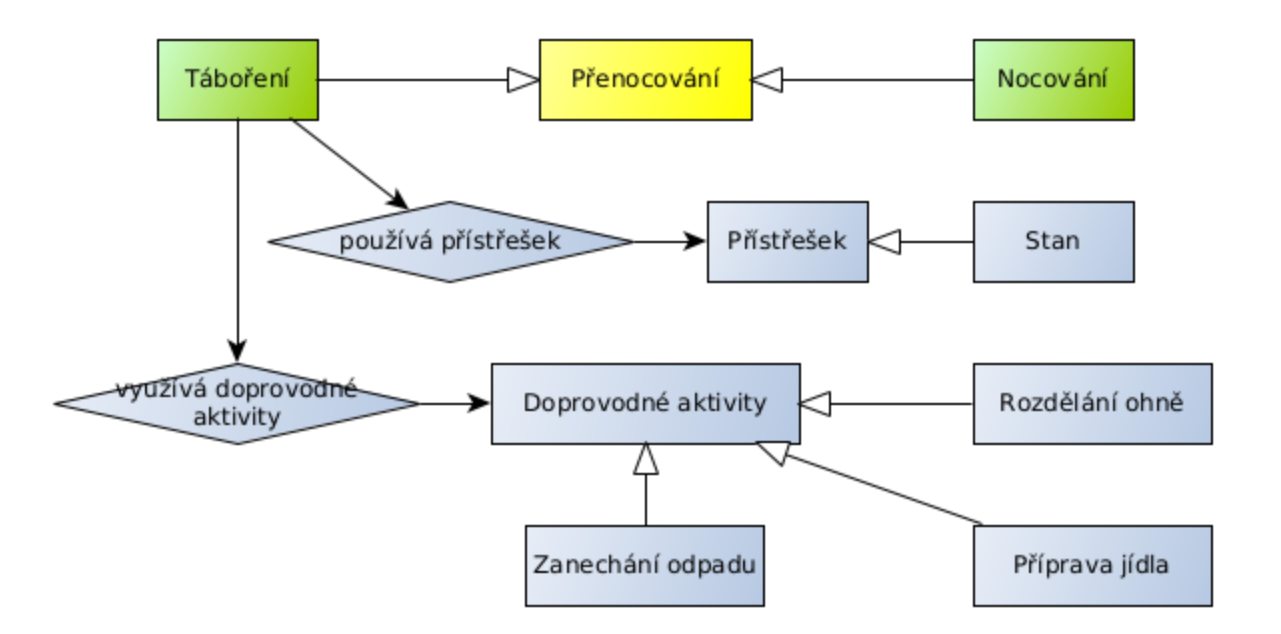

## **Individuals**

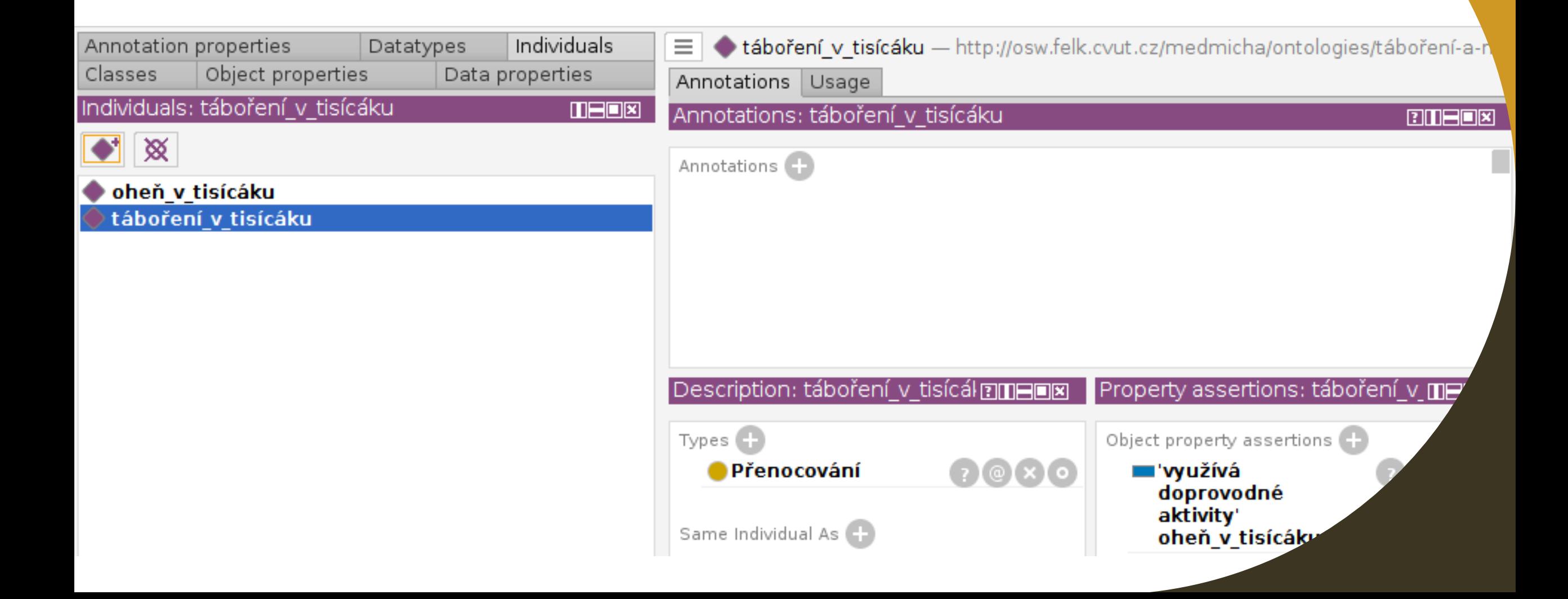

### **Reasoner**

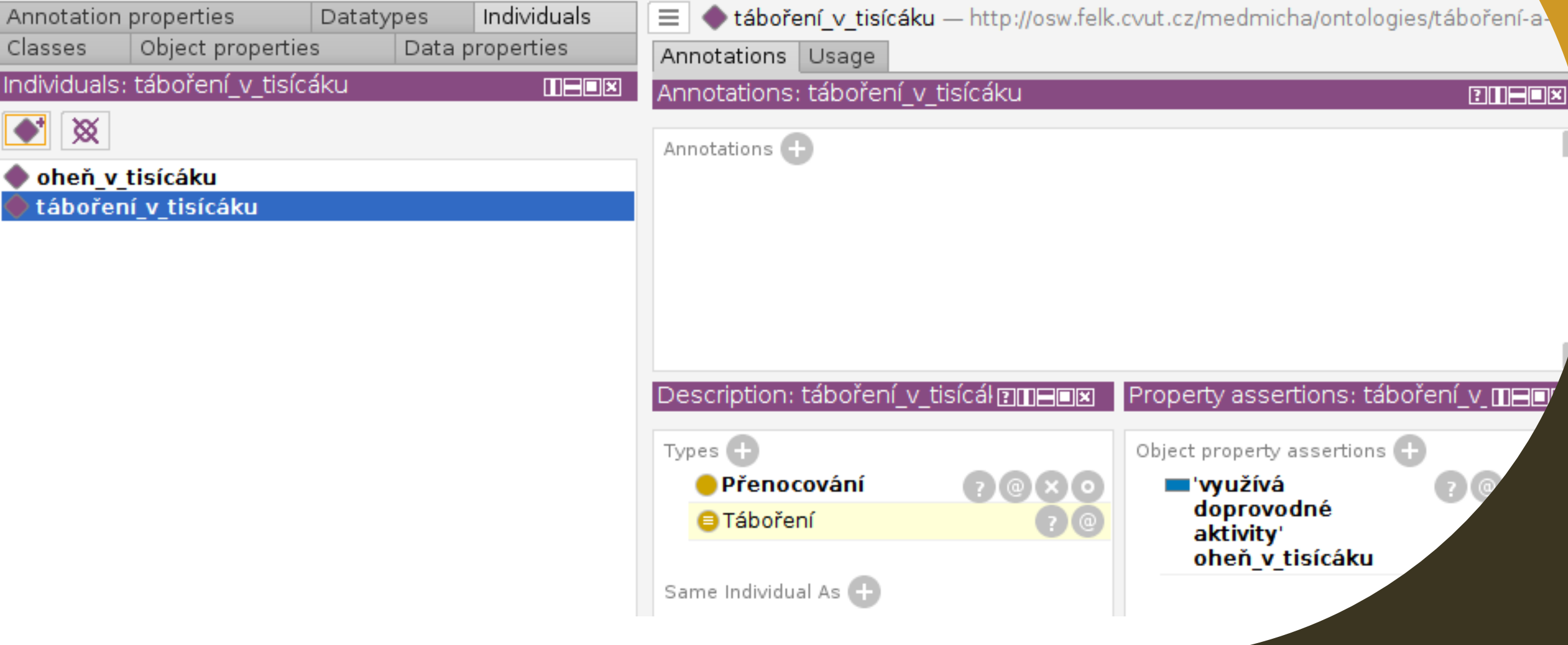